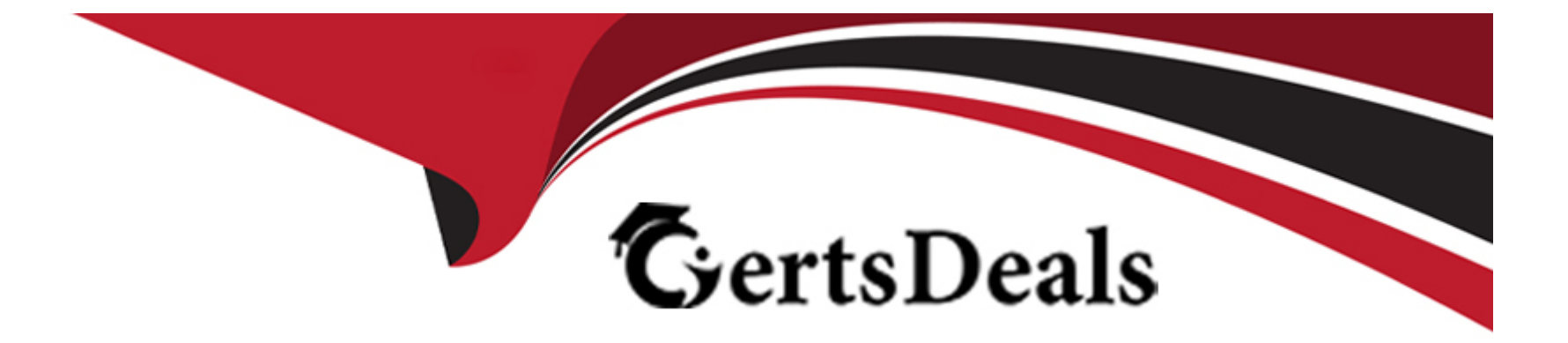

# **Free Questions for 72301X by certsdeals**

# **Shared by Molina on 24-05-2024**

**For More Free Questions and Preparation Resources**

**Check the Links on Last Page**

# **Question 1**

#### **Question Type: MultipleChoice**

What are two ways to view the ipcs.log file of an Avaya Session Border Controller for Enterprise (SBCE) High Availability (HA) system? (Choose two.)

#### **Options:**

**A-** Login to the EMS using a web browser, then click on Logs > System Logs.

**B-** Login to the active SBCE, and cat /archive/syslog/ipcs/ipcs.log.

**C-** Login to the EMS and cat /archive/syslog/ipcs/ipcs.log.

**D-** Login to the EMS using a web browser, then click on the active SBCE under Installed Devices, then click on View System Logs.

**E-** Login to the EMS and cat /var/log/ipcs.log.

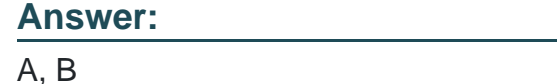

### **Question 2**

Which types of certificates can be verified from the Avaya Aura Application Enablement Services (AES) web console?

#### **Options:**

**A-** common a default Avaya SIP certificates

- **B-** only Avaya server certificates
- **C-** common and default Avaya server certificates
- **D-** default certificates and Avaya server certificates

#### **Answer:**   $\overline{D}$

# **Question 3**

**Question Type: MultipleChoice**

Which two trace tools are available for Session Manager? (Choose two.)

#### **Options:**

**A-** the CallTrace command on the Session Manager Command Line Interface

**B-** the traceSM command on the Session Manager Command Line Interface

**C-** Trace Viewer in the System Manager GUI

**D-** the List trace command on the Session Manager Command Line Interface

**E-** Pcap

### **Answer:**  B, C

# **Question 4**

#### **Question Type: MultipleChoice**

In Avaya Aura Messaging (AAM), which Command Line Interface command produces the same output as what is shown on the Process Status Results page in the AAM Web GUI?

#### **Options:**

- **A-** sysstatus
- **B-** vmstat
- **C-** appstat
- **D-** statapp

#### **Answer:**

#### $\overline{D}$

### **Question 5**

**Question Type: MultipleChoice**

What are the steps necessary to trace SIP messages going through the Avaya Session Border Controller for Enterprise (SBCE)?

#### **Options:**

**A-** Login to the EMS using a web browser, then access Device specific settings > Troubleshooting > Tracing, and click on Start traceSBC.

**B-** Login to the active Avaya Session Border Controller for Enterprise (SBCE) using SSH port 22, issue the su -- root command, and then execute the traceSBC command.

**C-** Login to the EMS using port SSH 222, issue the sudo su command, and then execute the traceSBC command.

**D-** Login to the active Avaya Session Border Controller for Enterprise (SBCE) using SSH port 222, issue the sudo su command, and then execute the traceSBC command.

#### **Answer:**

A

## **Question 6**

**Question Type: MultipleChoice**

What are two valid Avaya Aura Messaging (AAM) Measurement Report types? (Choose two.)

#### **Options:**

**A-** Occupancy

**B-** Load

**C-** Users

**D-** Disk Usage

#### **E-** Feature

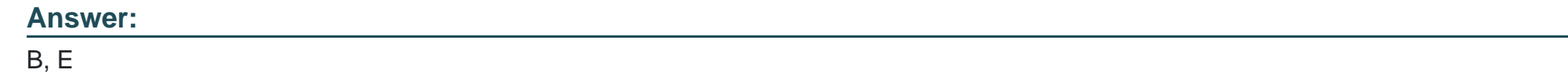

### **Question 7**

**Question Type: MultipleChoice**

To validate the initial system status of Breeze with the WebRTC Snap-I, which two components should be

checked? (Choose two.)

#### **Options:**

**A-** application

**B-** configured certificates

**C-** cluster status

**D-** licensing status

#### **E-** installation status

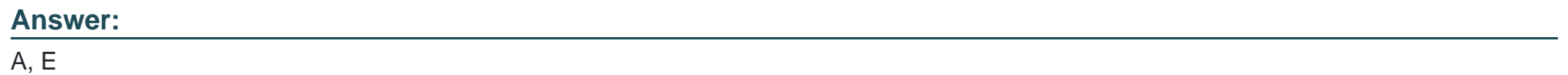

To Get Premium Files for 72301X Visit

[https://www.p2pexams.com/products/72301](https://www.p2pexams.com/products/72301X)x

For More Free Questions Visit [https://www.p2pexams.com/avaya/pdf/72301](https://www.p2pexams.com/avaya/pdf/72301x)x